## Eval25 Survey Tab

Click here to view related articles.

Security Note This functionality requires survey access in the Institution Settings.

Use the Eval25 Survey tool to create, edit, and distribute surveys on any subject you create, such as mid-term opinions, reasons for dropping a class, or a facilities analysis. When ready, invite individual participants to take the survey and to see the survey results.

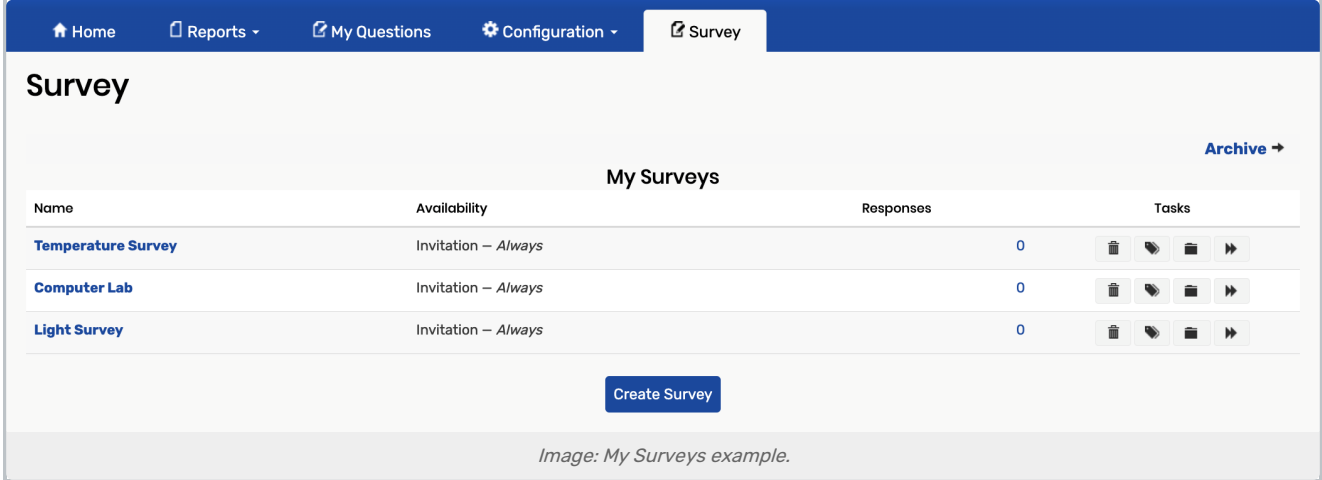

- Name: Lists the name of the survey as a link which you can use to drill down into the survey configurations
- **Availability:** Determines how long the survey is available for
	- This is pulled from the survey settings
- **Responses:** Indicates how many surveys have been completed
- **Tasks:** Contains three buttons that allow you to complete the following actions:
	- Delete [existing](http://knowledge25.knowledgeowl.com/help/creating-a-survey-in-eval25) survey
	- Clone (copy) [existing](http://knowledge25.knowledgeowl.com/help/creating-a-survey-in-eval25) survey
	- $\circ$ Archive [existing](http://knowledge25.knowledgeowl.com/help/creating-a-survey-in-eval25) survey
	- **+** [Transfer](http://knowledge25.knowledgeowl.com/help/creating-a-survey-in-eval25) survey to another user  $\circ$
- **Create Survey:** Click to open the new [survey](http://knowledge25.knowledgeowl.com/help/creating-a-survey-in-eval25) form
- **Archive:** Takes you to the archived survey list

## Copyright CollegeNET, Page 1

 $\circ$ 

 $\circ$ 

This content is intended only for licenced CollegeNET Series25 customers. Unauthorized use is prohibited.

CollegeNET Series25 Help and Customer Resources